## What's new in Configura Core 8.3.2

February 20, 2014

### Introducing Configura Walkthrough

Want to show your clients exactly what their space will look like? With Configura Walkthrough you can! With your keyboard or a mouse, you can move around in 3D, go back and forth, move up and down and turn 360 degrees around.

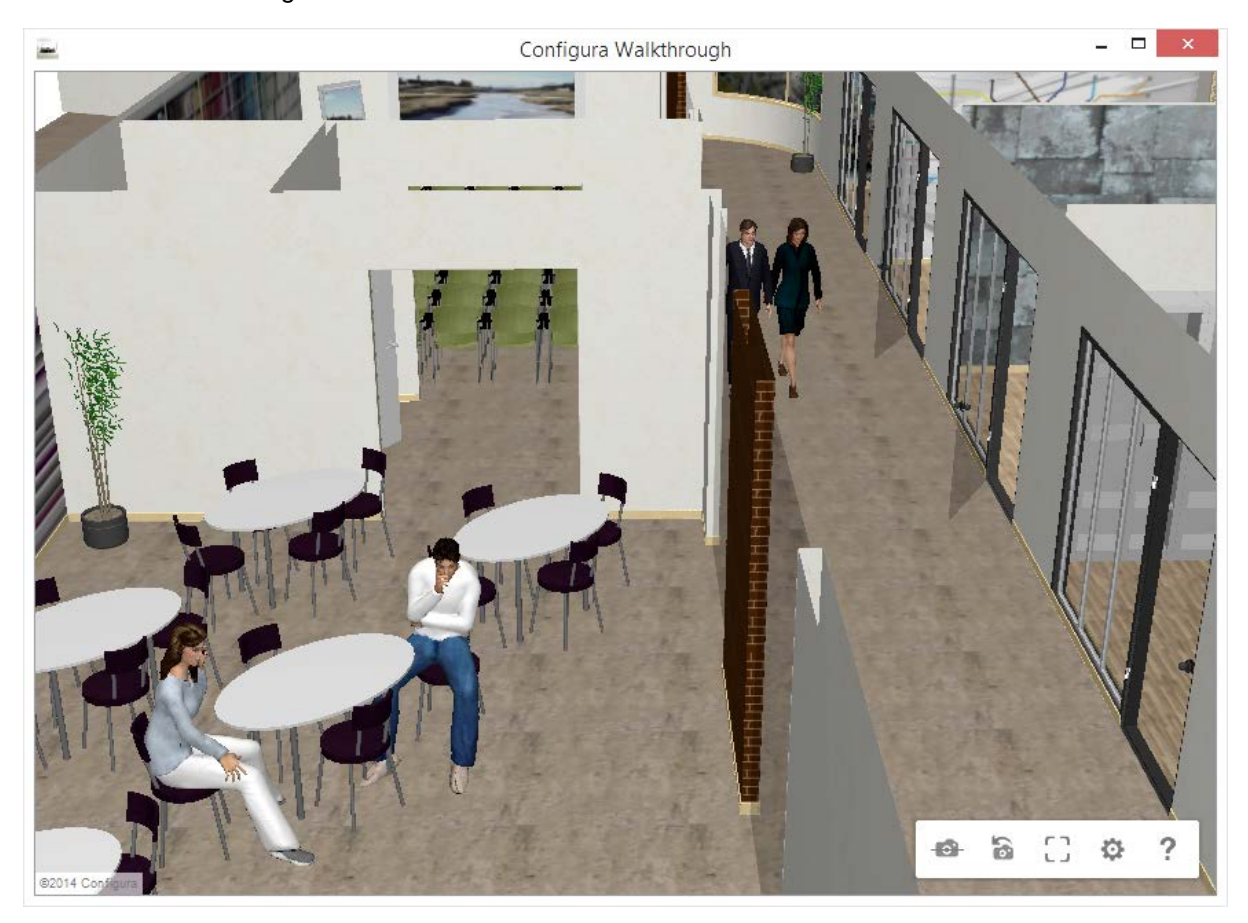

To use the Walkthrough feature, Configura needs to run in advanced graphics mode.

The new Walkthrough allows you to move around with accuracy in your drawing. Adjust speed, turns, climbs and even shadows in real time for the perfect presentation. Try it out  $-$  it's the perfect way to wow your client!

*Note: Some customer specific materials and 3D models may need adjustments to work properly in walkthrough mode. Unsupported customized materials will show up as plain white surfaces. Talk to your Configura contact for more information.*

#### Improved 3D graphics with new versions of RED and Teigha

To improve your experience with our 3D graphics, we have updated the advanced graphics engine (RED) to the latest version. Also, the software (Teigha) for loading and saving to .dwg files has been updated to better accommodate your needs.

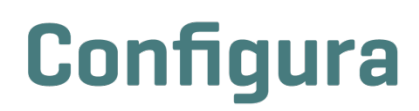

#### Updates of our accessories

We're embracing the newest technology by adding a brand new tablet to the accessories!

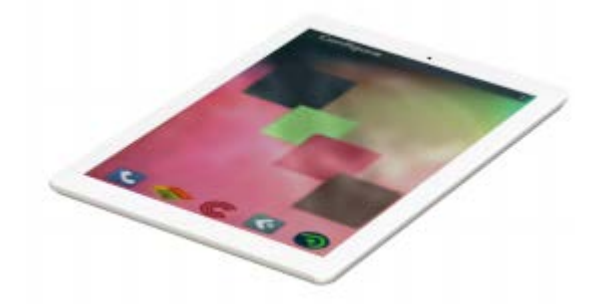

We've also updated and modernized the look of some old favorites. These standard components now have a smoother, sleeker appearance. What do you think?

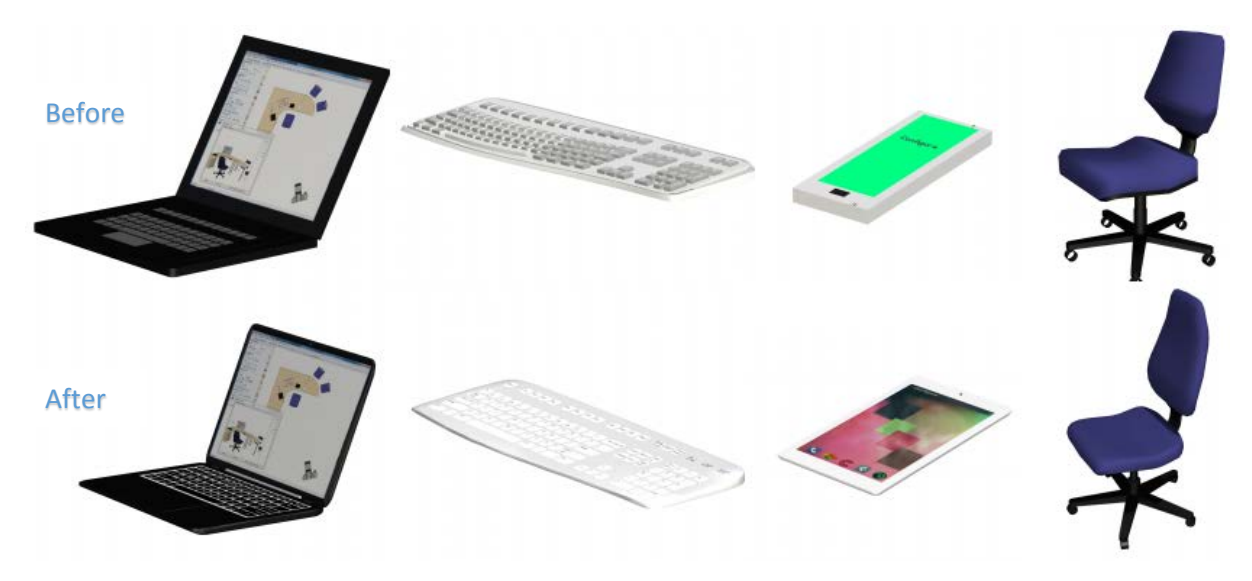

#### Faster and more responsive drawing area

Loading drawings in the advanced graphics mode is now faster as Configura has streamlined the process, resulting in shorter response times.

These changes make the drawing area more responsive, particularly when performing large operations such as pasting large groups of objects.

# **Configura**

#### Now you can export your components as 3D

With this release, we've made it possible to export single components as 3D. This opens up for the possibility to import objects into an external 3D program and prepare your models for use in, for example, Trimble 3D Warehouse. The file formats available are Configura (.cfg3d), Stereolithography (.stl) and Wavefront (.obj).

**Note:** When exporting to .stl or .obj, materials and textures are not included. Only the 3D geometry is exported.

When exporting to .cfg3d, materials are included. Textures, however, are only referenced to. This means that textures will not be visible unless the file remains in its original location.

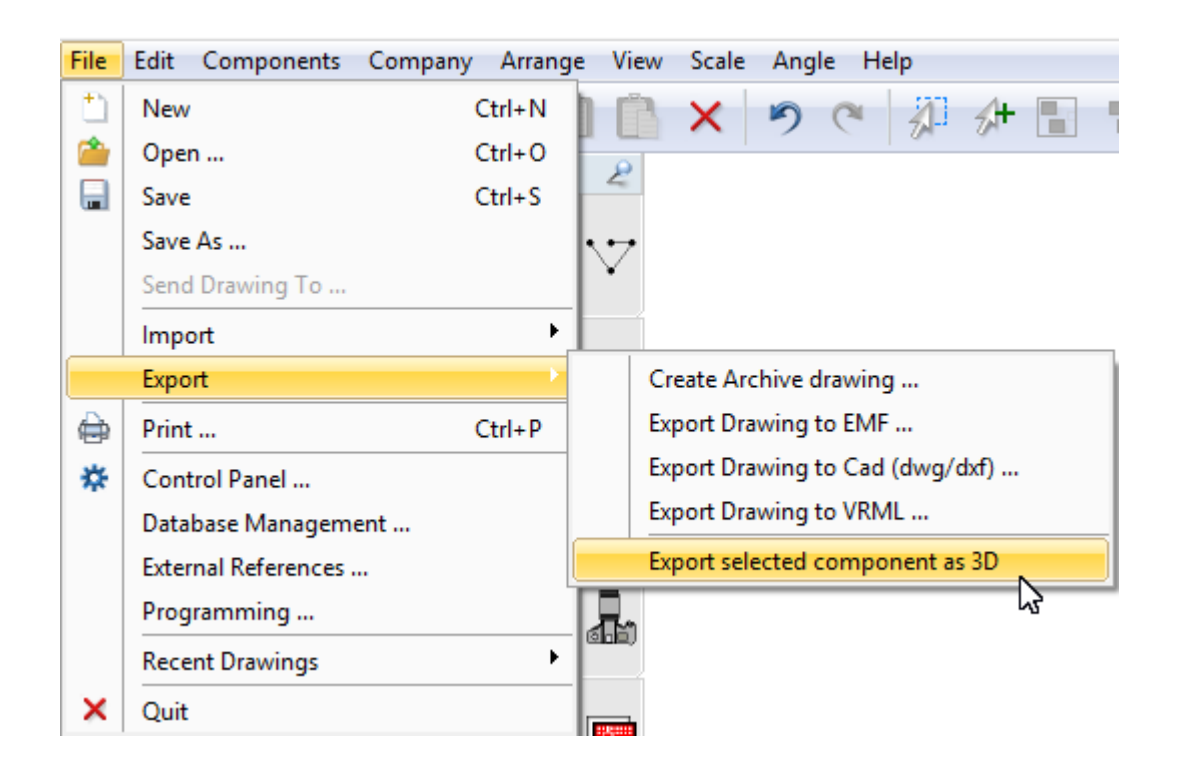

#### The Position tool now places items where they should be

Several reported issues have led to a number of fixed problems with the Position tool. For example, it now places items right where they should be.

#### *Note!*

*The features and fixes described above are only accessible in the latest release of Configura core. For information about how and when your customization can benefit from these changes, please contact the person responsible for Configura at your company.*

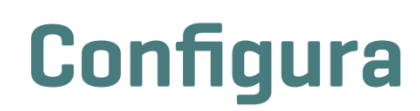

## What's new in Configura Core 8.3.1

December 2, 2013

### Easier copying and pasting of images into Configura

With the new release, it's now quicker and easier to paste images anywhere in your drawing area. Images that you have copied to your clipboard can be pasted into Configura by right-clicking and selecting Paste or by pressing the Ctrl + V short command. This feature offers a convenient way of picking images from PDF:s or other documents and using them in the Configura software.

### Specify dimensions with the new Image measuring tool

Once you have copied and pasted your image, you probably want to make sure it has the right dimensions and scale before starting to add furniture or equipment. This is now possible thanks to the new **Image measuring tool**, which lets you get a control measurement and then adjust the image according to the original drawing. The Image measuring tool is found in the Import and Export tab.

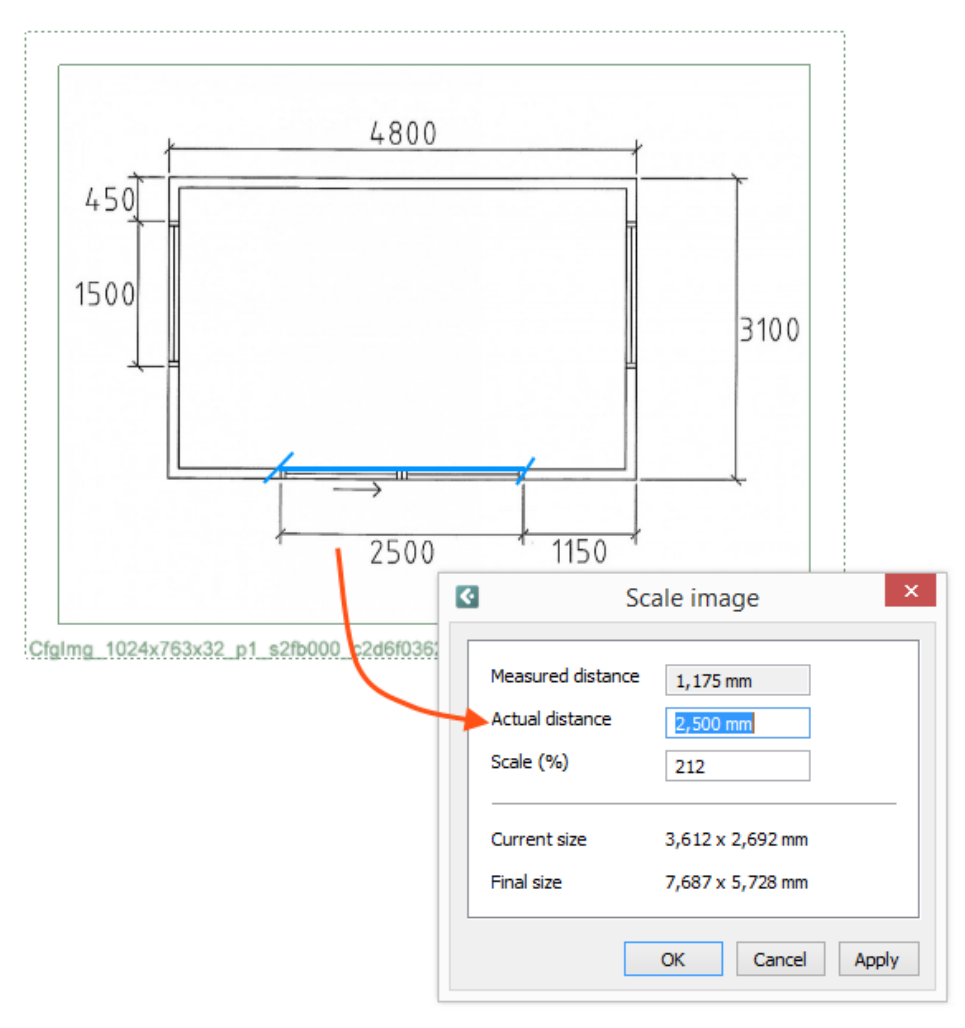

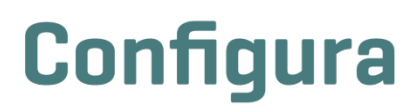

#### Include level outlines in printouts

An option to include level outlines in printouts has been added to the **Level settings** dialog.

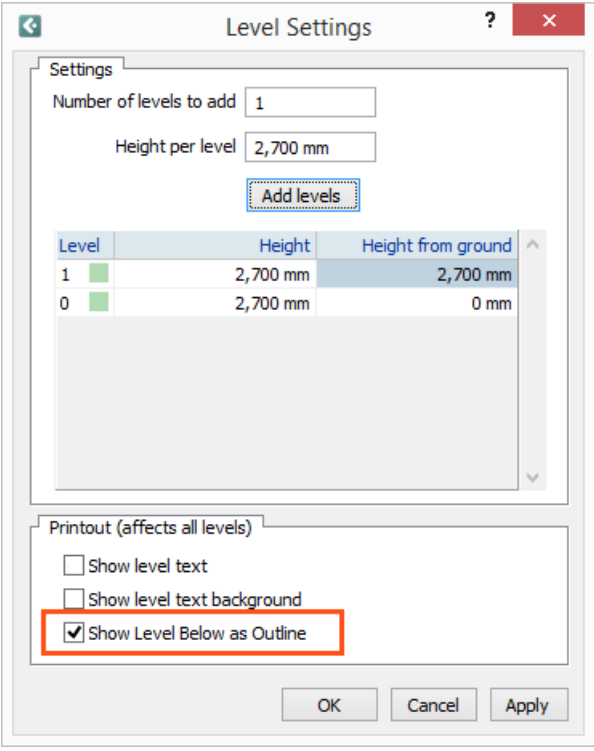

Also, the Level tool has previously had some problems with items erroneously moving around, which have now been solved.

#### Removed inaccurate rotation arrows in Print frames

**Print frames** have earlier shown rotation arrows when clicking the yellow snap points, although they cannot be rotated. This behavior has now been corrected and the snap points show the correct arrows for stretching the frame instead.

#### In the pipeline

We've started to improve the 3D quality of some standard components that needed a remake. More info about this in the 8.3.2 release.

#### *Note!*

*The features and fixes described above are only accessible in the latest release of Configura core. For information about how and when your customization can benefit from these changes, please contact the person responsible for Configura at your company.*

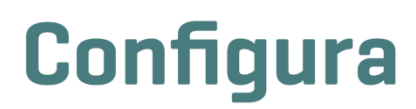

## What's new in Configura Core 8.3

September 26, 2013

#### Solved issues

As always, we have been working with overall performance enhancements and bug fixes in order to continuously add even better value to your Configura experience. Some of the most significant issues that we've solved in this release are:

- Fixed problem with text that printed outside the print frame.  $\checkmark$
- $\checkmark$  Enhanced the stability for saving large drawings.
- $\checkmark$  Enhanced the stability to handle AutoCAD files.
- $\sqrt{ }$  Fixed problem with objects that disappeared.
- $\sqrt{ }$  Enhanced the performance of the advanced graphics engine.
- $\checkmark$  Enhanced the check at startup, if you are able to run the advanced graphics engine.
- $\checkmark$  Enhanced the login error message that displays when Internet connection is missing.
- $\sqrt{ }$  Fixed problem with crash during copy/paste.
- $\sqrt{ }$  New language added (Korean), for customizations where that language option is enabled.
- $\sqrt{ }$  Language enhancements in dialogs.
- $\checkmark$  Fixed problem with offline indicator not showing correctly when in offline mode.
- $\checkmark$  Enhanced support for e-mail clients, tested with Mozilla Firefox and Microsoft Outlook.

### What's in the pipeline

- We are currently developing a 3D viewer for drawings in Configura. The viewer will make it possible to take a tour through your created 3D view and will be a complement to the current Camera view.
- We are also working on the enhancements of the 3D rendering process. By using new 3D rendering techniques, the goal is to make it even easier to achieve high quality renderings.

#### *Note!*

*The features and fixes described above are only accessible in the latest release of Configura core. For information about how and when your customization can benefit from these changes, please contact the person responsible for Configura at your company.*

# **Configura**

# What's new in *[fill in name]*

[date]

Here you can fill out new features and fixes that are customization specific.

# **Configura**